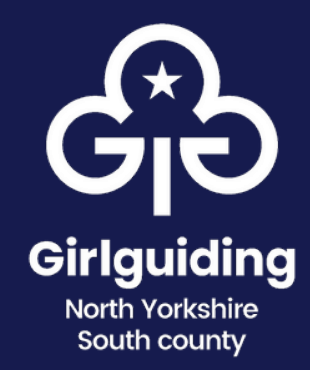

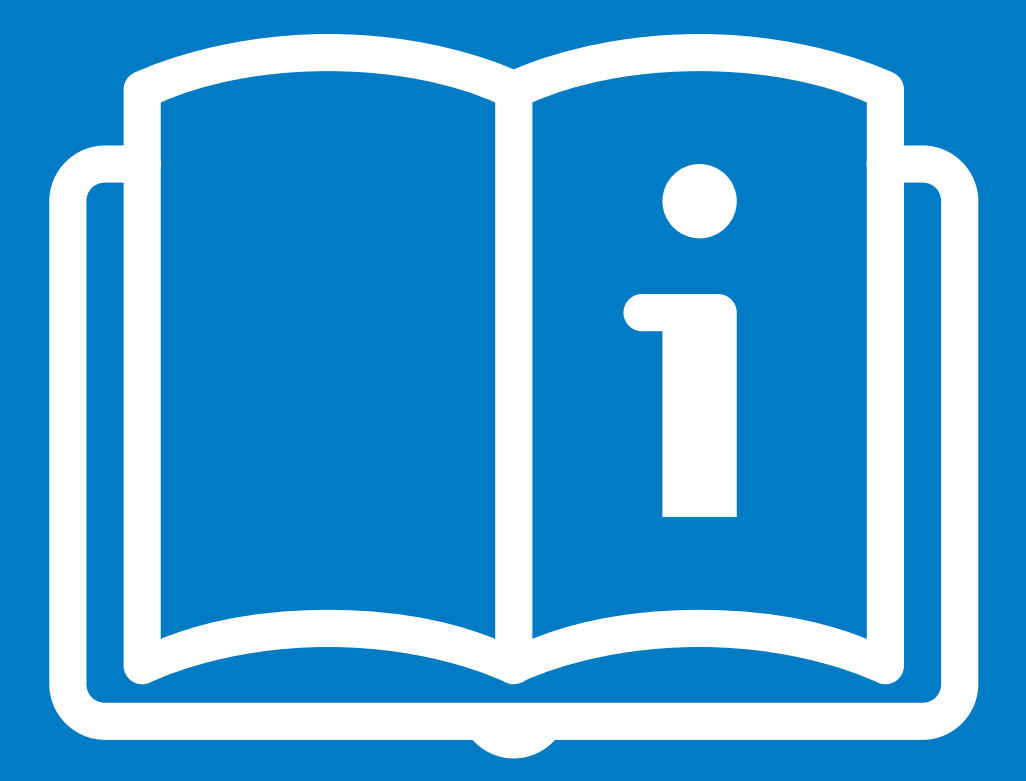

# **Branding guide**

**A little intro to the new brand**

### **Welcome message**

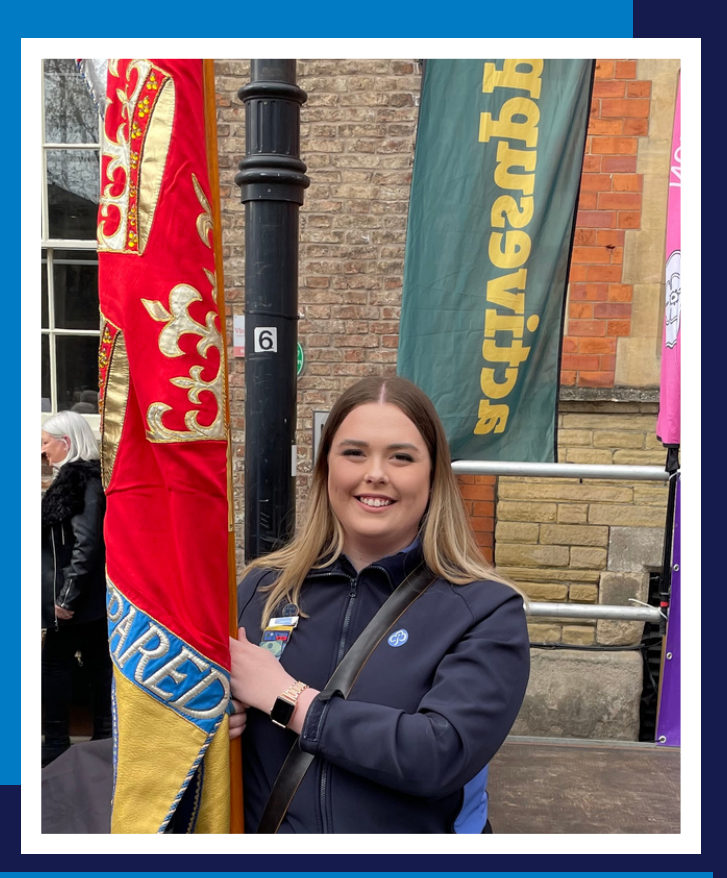

Hannah Cook County branding adviser

Girlguiding launched our new brand in February 2023 to reflect who we are, what we do, and our flexibility in an ever-changing world.

Within North Yorkshire South county, we want to make sure that this new look and feel is not daunting for our volunteers, nor allow it to feel inaccessible.

Therefore, we have created this mini information guide that outlines the key messages our unit volunteers need to know.

If you have any questions on our brand, or how you should be using it, please contact me using the email address on the left and I will be more than happy to assist.

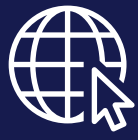

girlguidingnys.org.uk

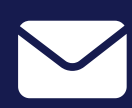

branding@girlguidingnys.org.uk

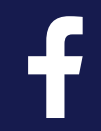

Girlguiding North Yorkshire South

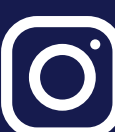

@girlguidingnys

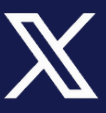

@girlguidingnys

**Girlauidina North Yorkshire** South county

### **Logo overview**

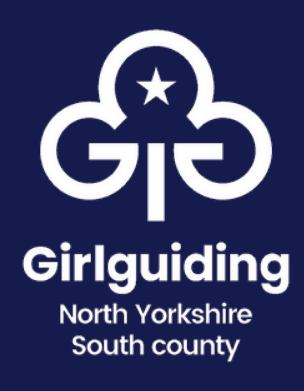

### **Primary vs secondary**

Primary = white logo on dark background

Secondary = dark logo on white background

It shouldn't be on any other colour backgrounds.

### **Smaller space logo**

Colourways are the

same as above

### **Localising the logo**

Your unit or level name can go on one or two lines underneath the logo, as long as the length isn't wider than the word "Girlguiding".

Don't include the word 'unit' or any bracketed information (such as meeting place name) in your logo localisation.

Use your unit number in the localisation, if you have one.

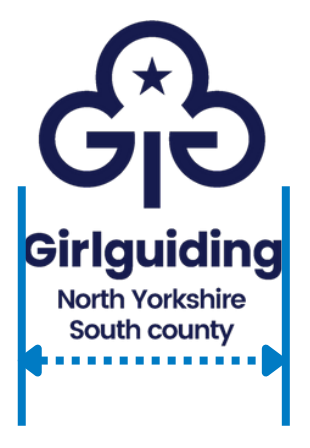

**North Yorkshire** 

South county

Girlguiding **North Yorkshire** South county

Go Girlguiding

## **Symbols and patterns**

The 4 simple symbols are great ways to show the interconnectedness of our sections, illustrating how we are one family. You can download the individual symbols, along with other assets and connector logos, [here.](https://www.girlguiding.org.uk/information-for-volunteers/resources/our-brand-and-how-to-use-it/create-a-resource/) Scroll down within the article to find the embedded 'download' links.

Just don't change the colours, and use the assets on the right background colour appropriate to the section.

**Symbol set** 

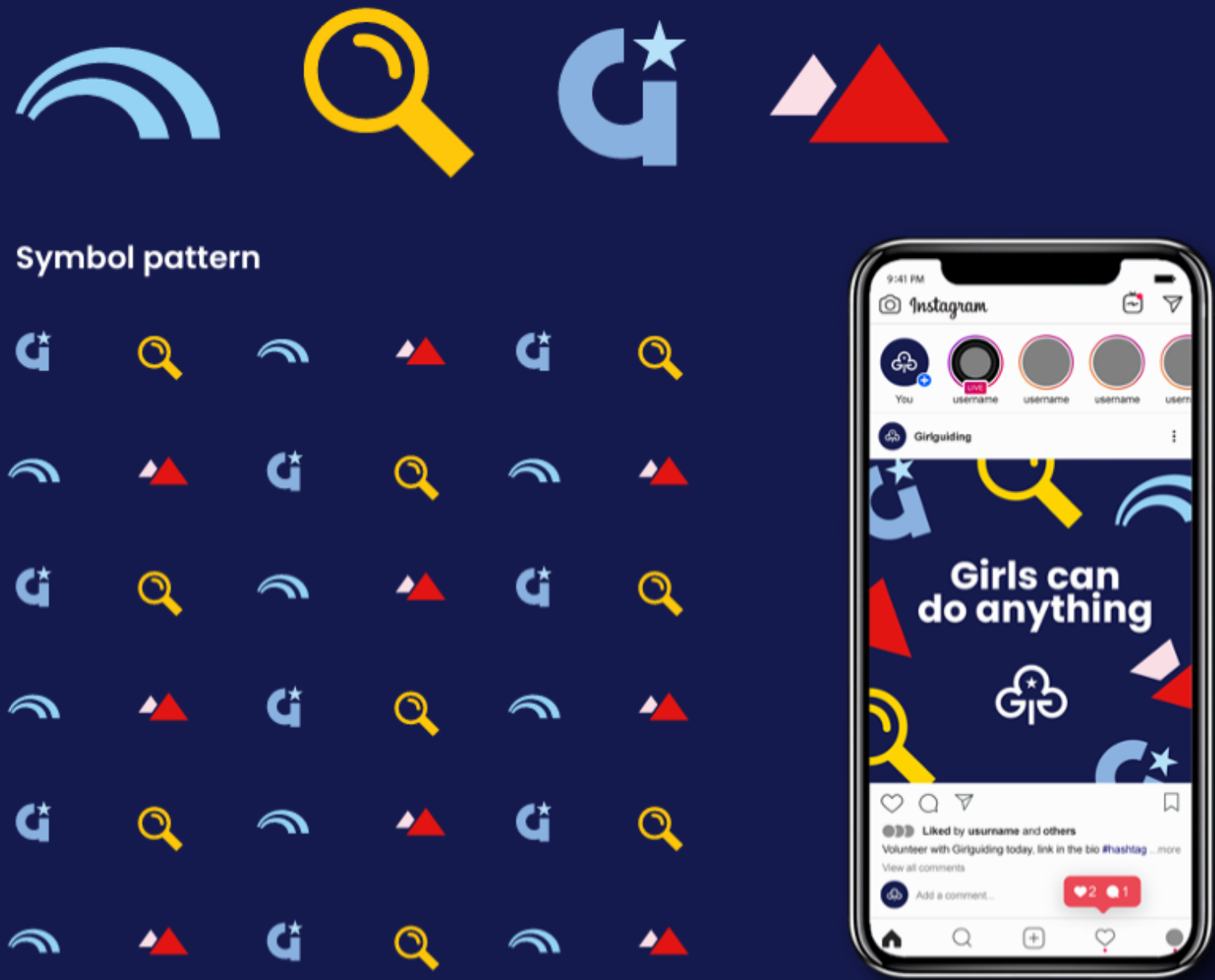

### **Colours**

#### **Primary colours**

**Girlguiding dark blue** Pantone<sup>®</sup> 2766 C C100 M87 Y0 K58 **R22 G27 R78** Hex 161b4e

**Girlguiding mid blue** Pantone® 2382 C C100 M35 Y0 K0 RO G123 B196 **Hex 007bc4** 

#### Pantone® 2995 C C85 M5 Y0 K0 RO G167 B229 **Hex 00a7e5**

**Black** Pantone® NA **CO MO YO K100** R29 G29 B27 **Hex Ididib** 

White Pantone<sup>®</sup> NA CO MO YO KO R255 G255 B255 **Hex ffffff** 

### **Secondary colours**

**Rainbows light blue** Pantone<sup>®</sup> 2905 C C44 M2 Y0 K0 R150 G211 B245 **Hex 96d3f5** 

**Brownies brown** Pantone<sup>®</sup> 7596 C C27 M69 Y90 K69 R96 G61 B51 Hex 603d33

#### **Accent colours**

**Rangers red** Pantone<sup>®</sup> 485 C CO M98 Y100 KO R225 G18 B14 Hex ell20e

**Guides mid blue** Pantone® 2128 C C49 M20 Y0 K0 R140 G181 B226 Hex 8cb5e2

**Brownies yellow** Pantone<sup>®</sup> 7408 C C0 MI7 Y100 KO R255 G200 B10 Hex ffc80a

**Girlguiding light blue** 

**Rangers purple** Pantone® 262 C C58 M91 Y0 K68 R84 G24 B74 Hex 54184a

**Rainbows purple** Pantone<sup>®</sup> 526 C C65 M91 Y0 K0 R121 G52 B139 **Hex 79348b** 

**Guides dark blue** 

Pantone<sup>®</sup> 2146 C

C100 M81 Y0 K13

R23 G58 B134

Hex 173a86

**Rainbows orange** Pantone<sup>®</sup> 2011 C C0 M43 Y100 K0 R246 G160 B0 **Hex f6g000** 

**Rangers blue** 

C67 M21 Y0 K0

R78 G165 B220

Hex 4ea5dc

Pantone<sup>®</sup> 2171 C

**Brownies orange** Pantone<sup>®</sup> 716 C **CO M61 Y100 KO** R239 G123 B0 Hex ef7b00

Hex 8fd7b9

**Guides light green** Pantone<sup>®</sup> 4163 C C52 MO Y36 KO R143 G215 B185

**Guides coral** Pantone<sup>®</sup> 2344 C C0 M59 Y49 K0 R255 G128 B135 **Hex ff8087** 

Guides green Pantone<sup>®</sup> 2251 C C84 M0 Y74 K0 **RO G164 B105** Hex 00a469

**Guides light blue** Pantone<sup>®</sup> 635 C C24 M0 Y8 K0 R183 G226 B250 Hex b7e2fa

**Rangers light pink** Pantone<sup>®</sup> 2050 C **CO MI3 YO KO** R251 G223 B231 Hex fbdfe7

#### **Remember:**

Don't tint the colours, or use any other shades of these colours. Use the dark blue for all text (not black).

Use the Girlguiding mid blue for text on a white background (when not using the dark blue). You can also place white text on a mid blue background.

Use the Girlguiding light blue only for text and smaller graphics (like arrows) on the dark blue background.

### **Fonts**

Poppins is the primary font used across all communications. You can use it in a range of weight: bold, semi-bold, medium, regular or light.

Poppins is free to download and use from [fonts.google.com](https://fonts.google.com/specimen/Poppins?query=poppins).

If you can't access Poppins, you can use Century Gothic, but where possible use Poppins.

### **Bold header Semi-bold sub-header** Regular paragraph Light notes

Zilla Slab is the secondary font, to be used just for quotes and small bits of information - never for headlines. It can be used either as semi-bold or as regular weighting.

You can download Zilla Slab for free from [fonts.google.com](https://fonts.google.com/specimen/Zilla+Slab?query=zilla)

**Semi-bold quote**

Regular quote

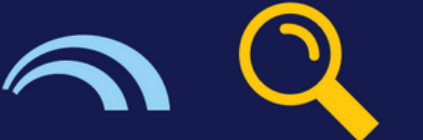

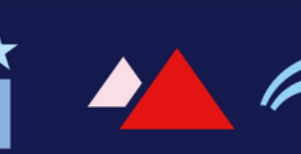

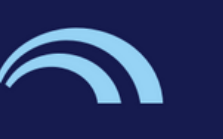

### **Rainbows overview**

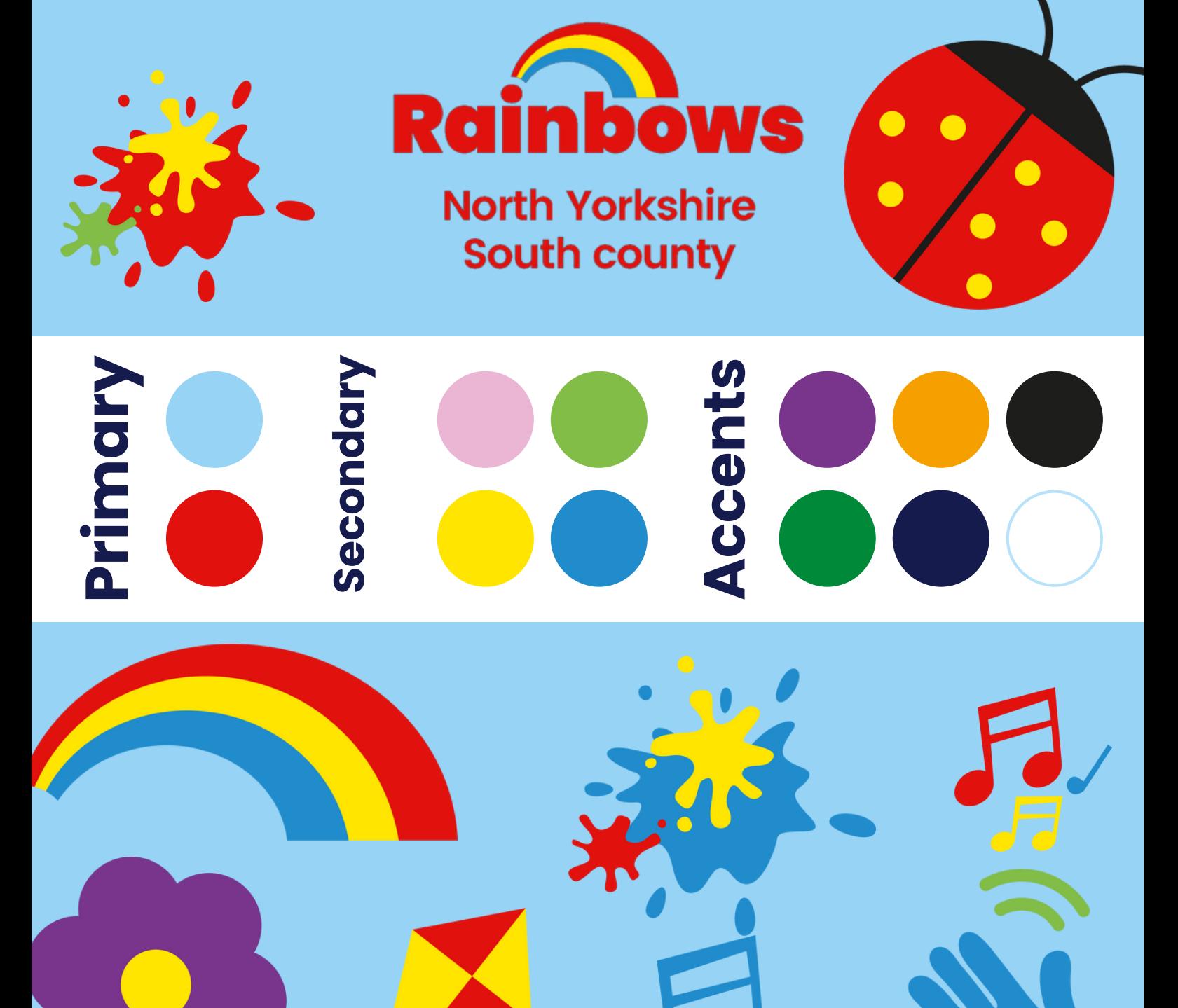

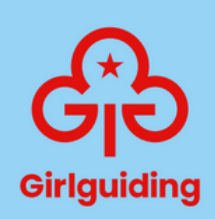

### **Brownies overview** QQ ВП es П **North Yorkshire South county y y srtranadenmoccicreAPSP** Г Girlguiding

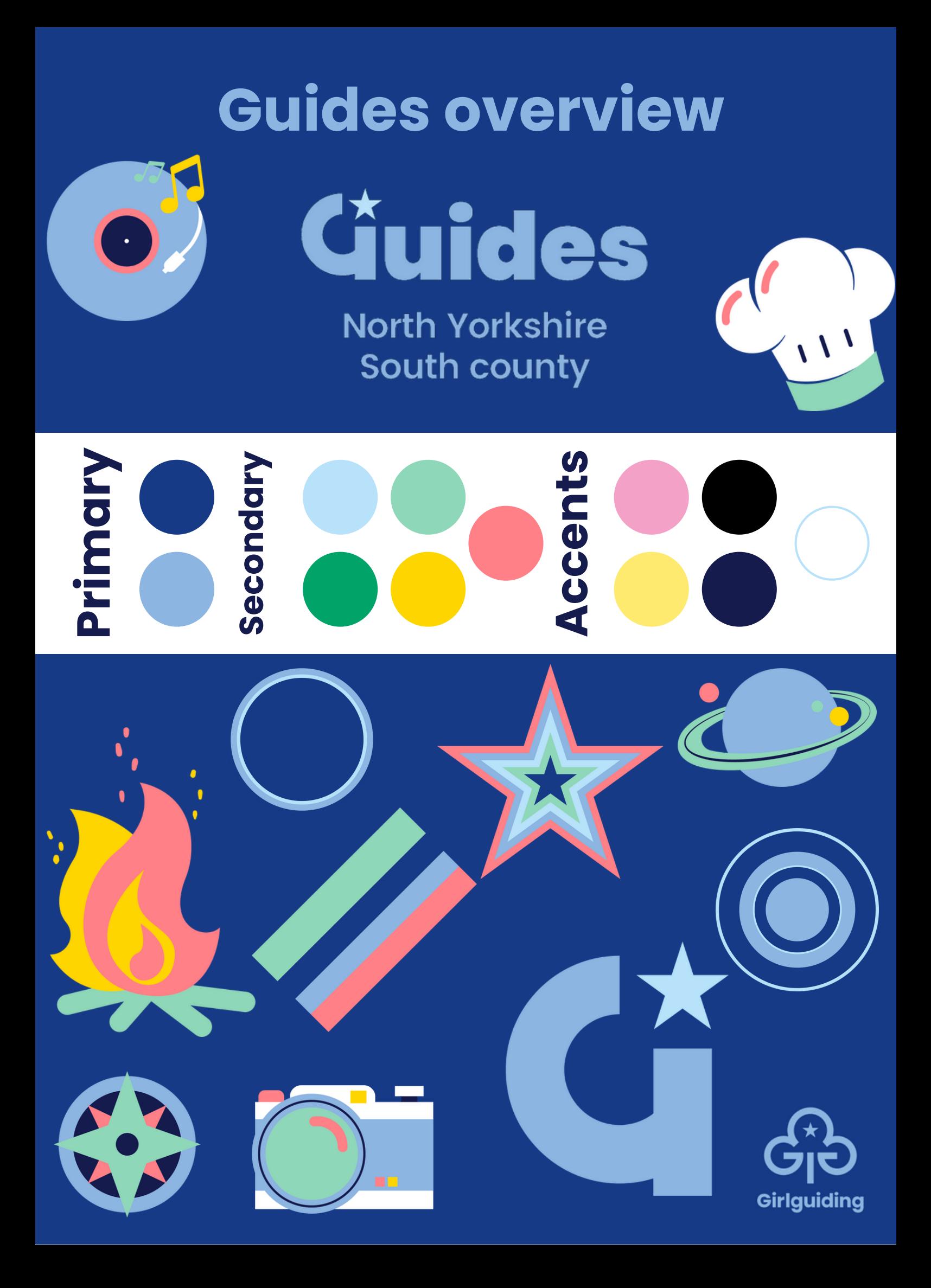

### **Rangers overview**

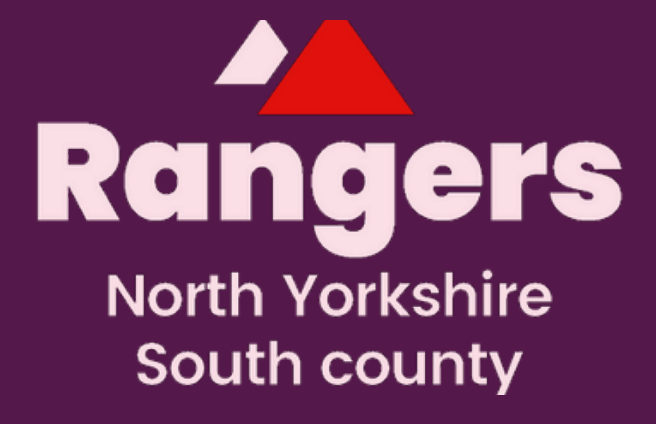

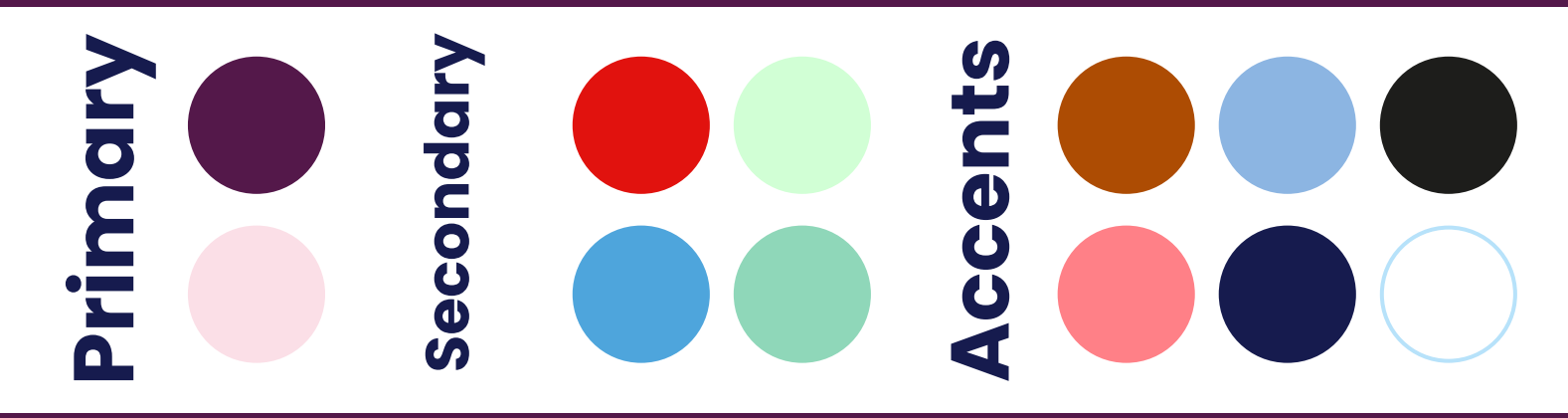

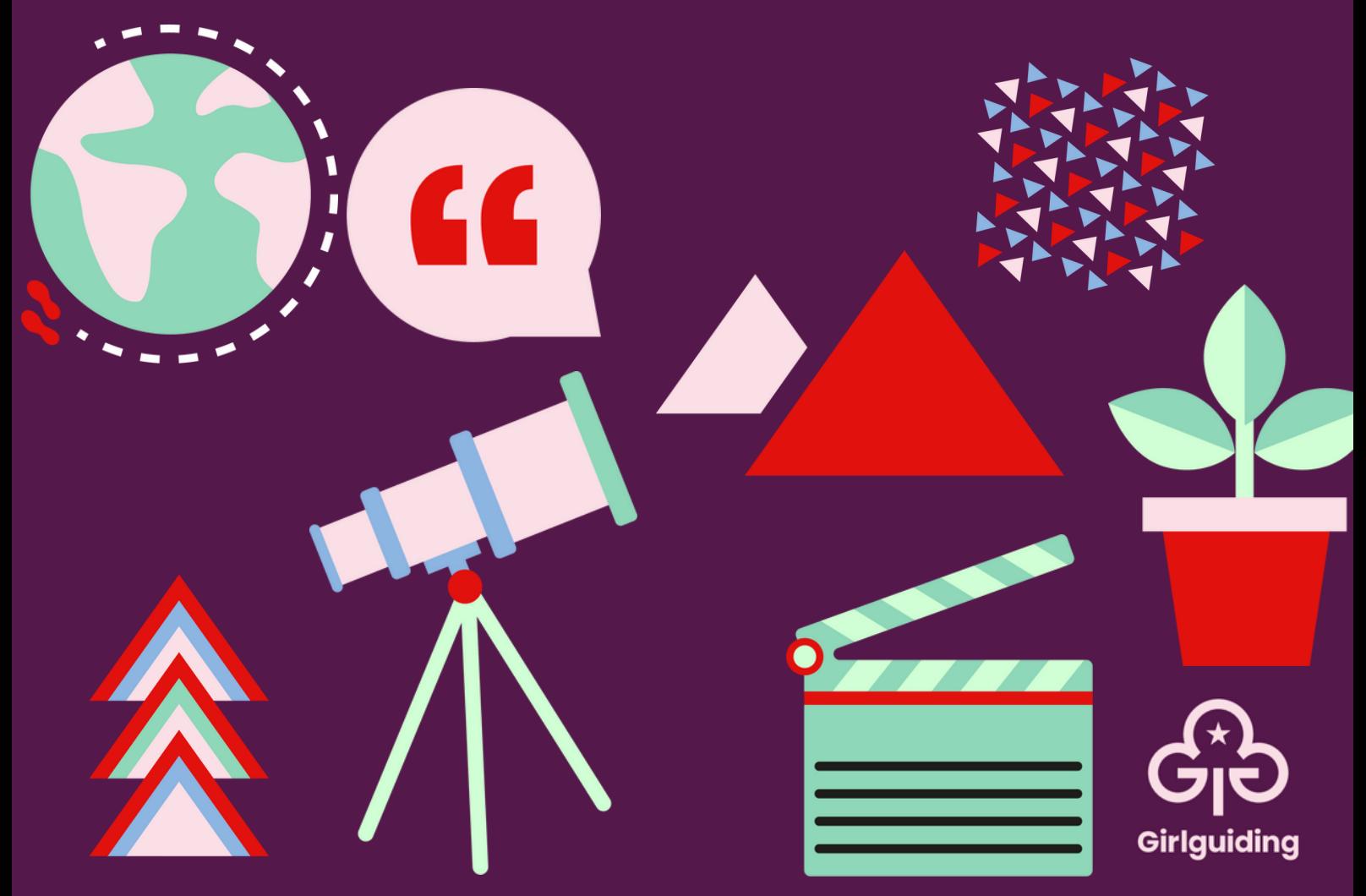

# **Writing overview**

#### **Key things to remember:**

- Avoid abbreviations and acronyms where possible
- Capitalise hashtags and names of things (that are proper nouns)
- Capitalise the first word in any new line of text
- Don't capitalise things in general, including roles, level names (such as division and district), or any words to make them seem important
- Use the 12-hour clock
- Don't include 'www' in website addresses
- Don't use ampersands  $(x)$  in the middle of sentences, only in brand names
- Limit your use of brackets and exclamation marks
- Use inclusive language at all times

### **Try your best!**

Get in touch if you have any questions or are having difficulty with the new brand. We are here to help!

There is lots more information, guidance, and examples on the Girlguiding website that you can draw upon.

> To download your logos and other assets, head to the Online [Design](https://girlguiding.rightmarket.com/UserJStart.aspx) Centre.

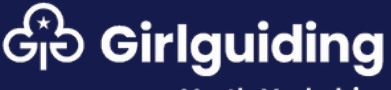

South county